# **Table of Contents**

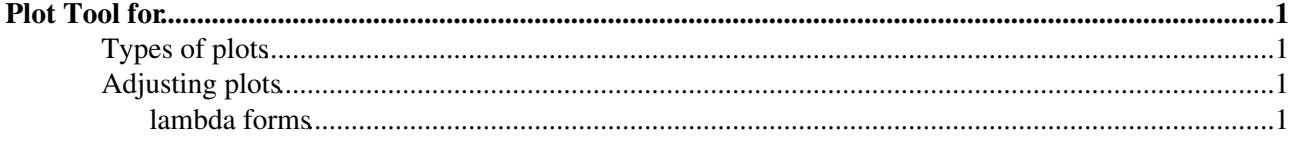

# <span id="page-1-0"></span>**Plot Tool for**

The tool is a python script plots.py located in Alignment/Escher/scripts. The relevant commit is tagged as nchiapol\_20100618.

The command line to run the tool:

python -i plots.py

By default the tool uses CondDB and DDDB with tag head-20100518 and creates some simple plots for TT. These plots are saved to pdf-Files. The tool provides two command line options.  $-t$  to change the filetype and -d to add database layers. The class definitions for this tool are all in libPlots.py. I recommend to have a look at that file.

## <span id="page-1-1"></span>**Types of plots**

There are two types of plots

- normal plots (class Plot)
- arrow plots (class ArrowPlot) displaying an arrow between the nominal position and the aligned position.

## <span id="page-1-2"></span>**Adjusting plots**

Plots can be added or adjusted directly in the code in Alignment/Escher/scripts/plots.py. The file examplePlots.py contains a large number of predefined plots you can copy and paste into plots.py. Plots are represented either by instances of the class Plot or by instances of the class ArrowPlot:

#### two examples

```
ArrowPlot("VeLo-ZXarr",".*",lambda do:[do.Z,do.Z+10*do.TZ,do.X,do.X+10*do.TX],lambda do:do.Z<500)
Plot("TT-ZtX","/TT(?!T)(?!.*Sensor.*)",lambda do:[do.Z,do.TX])
```
- The first argument is the name and will be the base name of the saved file.
- The second object is a regular expression to select the objects to plot.
- The third argument is a function taking an object of type ElementGeometry and returning two respectively four numbers. All members of ElementGeometry can be used as return values.

Any function can fulfilling these requirements can be used. For simple things lambda forms (see below) are very useful. For examples look at examplePlots.py and the class PlotFunctions in libPlots.py

The fourth argument is optional and allows to select spacial regions to plot. Its again a function taking • an instance of ElementGeometry and returning a bool this time.

When a Plot (or Arrow Plot) object is appended to plots the script will assure its correctly filled and the output is saved. Different plots can be combined by using the function drawCombinedPlot. An example of how to use it can be found in the code as well.

### <span id="page-1-3"></span>**lambda forms**

Lambda forms are a shorthand to create anonymous functions. The following two lines create an identical function  $f(x)$ 

```
>>> # using lambda forms
>>> f = lambda x:x+1
>>> # using normal functions
```
>>> **def f**(x): **return** x+1

The python reference for lambda forms can be found at: <http://docs.python.org/reference/expressions.html#lambda>

-- [AlbertBursche](https://twiki.cern.ch/twiki/bin/view/Main/AlbertBursche) - 27-May-2010 -- [NicolaChiapolini](https://twiki.cern.ch/twiki/bin/view/Main/NicolaChiapolini) - 18-Jun-2010

This topic: LHCb > PlotAlignmentDB Topic revision: r4 - 2010-06-18 - NicolaChiapolini

**OPETL** Copyright &© 2008-2019 by the contributing authors. All material on this **TWiki** collaboration platform is the property of the contributing authors. Ideas, requests, problems regarding TWiki? [Send feedback](https://cern.service-now.com/service-portal/search.do?q=twiki)